## SALUT - CODES – Information service of Lund University

How to connect your extension to SALUT, Information service on when you will be back.

- 1. Press the button for **\*23\*** in the feature menu on the phone. To get to the feature menu press arrow - right. Important! IP-telephone AVAYA 4602 presses **923** instead. Same procedure if you are using a mobile extension.
- 2. Press the code (read text below) followed by time/date. End with #. Important! You no longer press \* between code and time/date.

State time with HHMM and date with MMDD.

**Codes** 

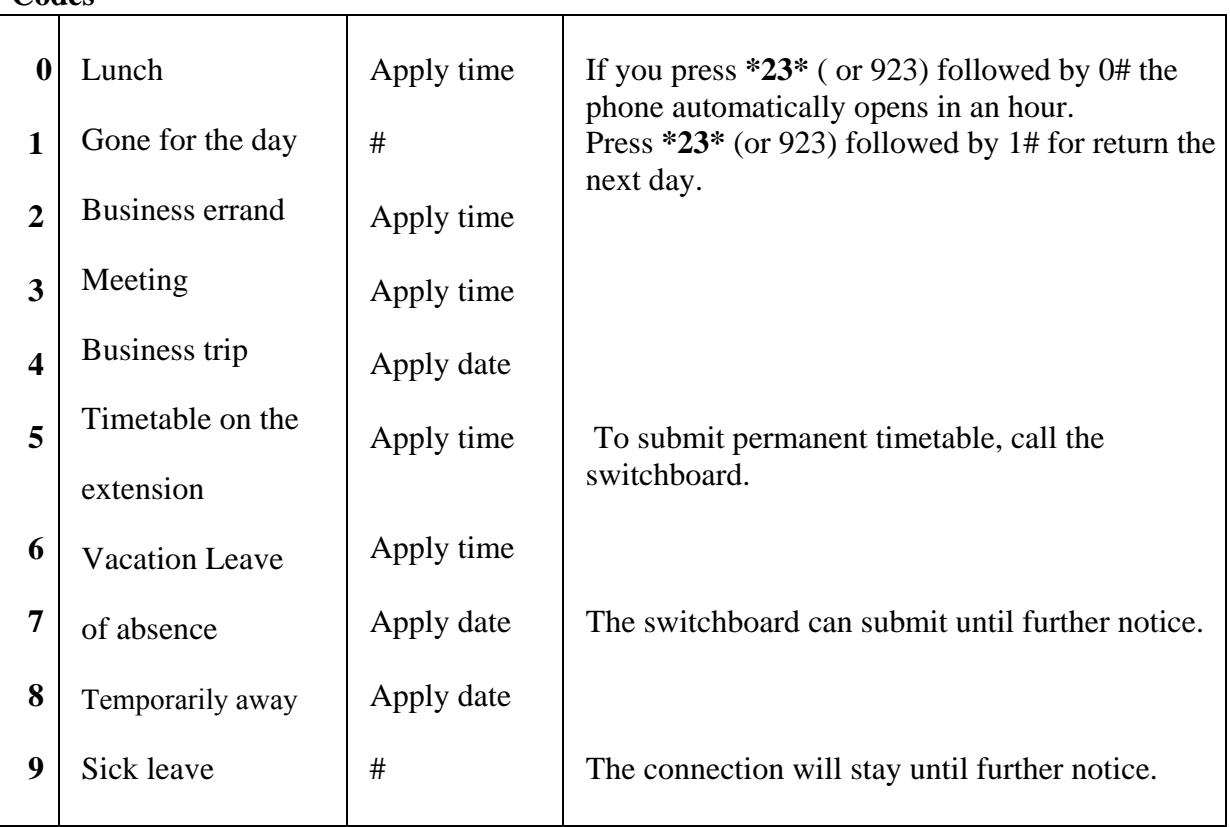

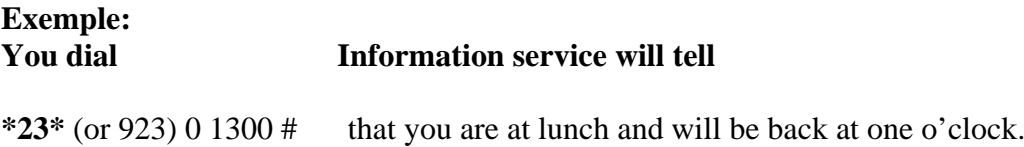

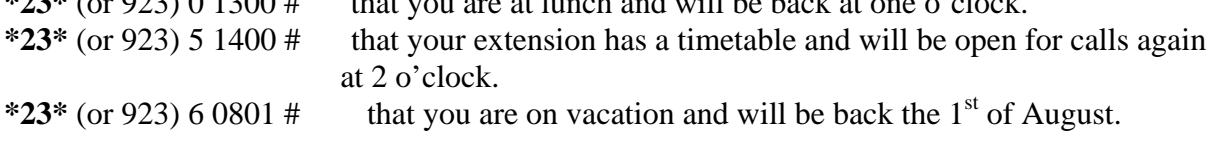

## **Cancellation of Information service:**

Press **\*23\*** (or 923) followed by #.

**Note!** If you can't find anything suitable or if you want help with the connections, contact the **switchboard** by dialling **99**. If you have a mobile extension dial **499**.